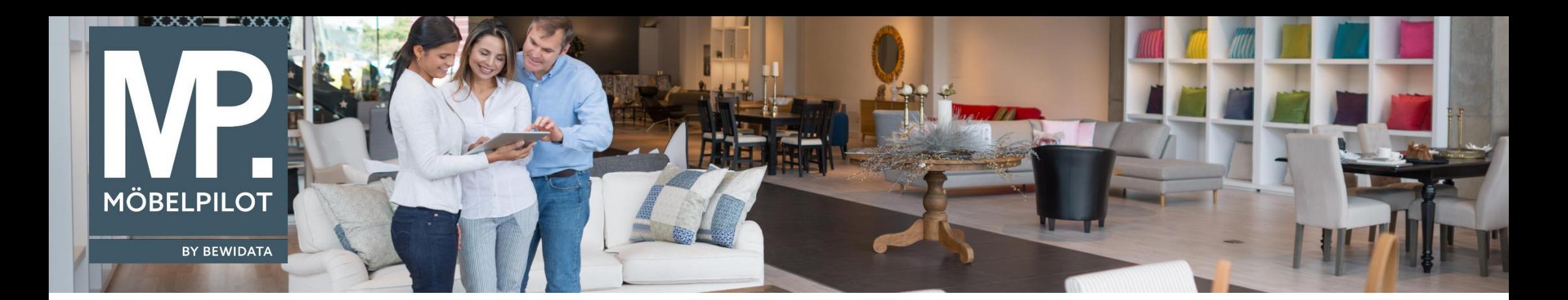

Tipps & Tricks (Februar 2024)

*Hätten Sie's gewusst? Tipps und Tricks zum MÖBELPILOT* 

Guten Tag,

**MÖBELPILOT** versucht die Auswahlmöglichkeiten im Feld "Land" auf ein notwendiges Maß zu reduzieren. Im Geschäftsleben kommt es jedoch vor, dass Sie einen Kunden in einem Land beliefern möchten, mit welchem Sie noch keine Geschäfte gemacht haben oder bei einem neuen Lieferanten einkaufen möchten, dessen Land **MÖBELPILOT** in der Auswahl nicht aufführt.

Unter den **Systemvorgaben** unter dem Reiter "**Sonstige Stammdaten**" können Sie im Formular "**Länderbeschreibung**" Ihre Länderkennzeichen vervollständigen:

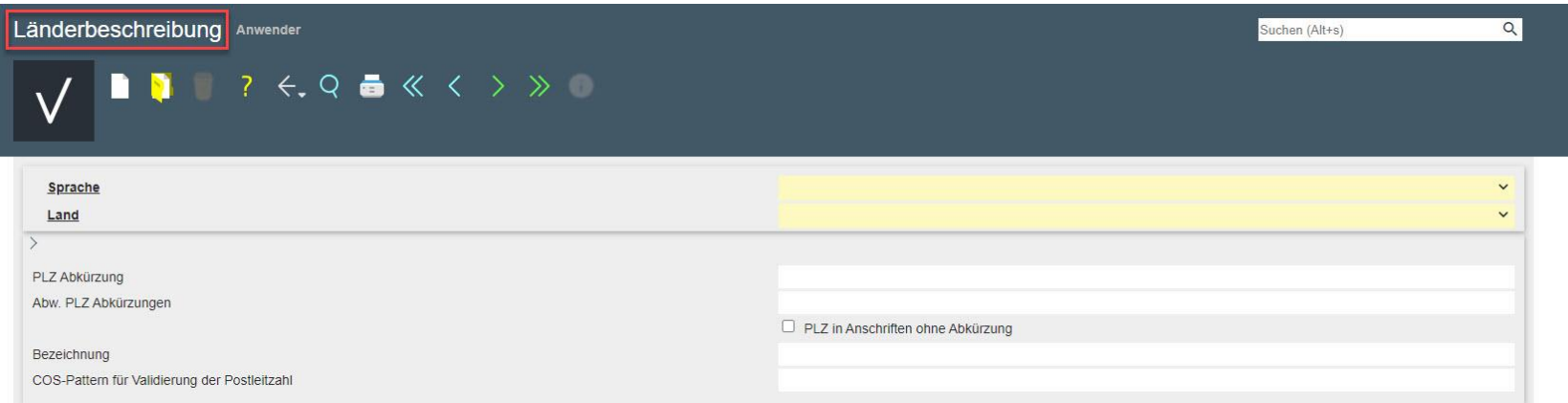

Wählen Sie im Feld "Sprache" die Auswahlmöglichkeit "DE - deutsch" aus:

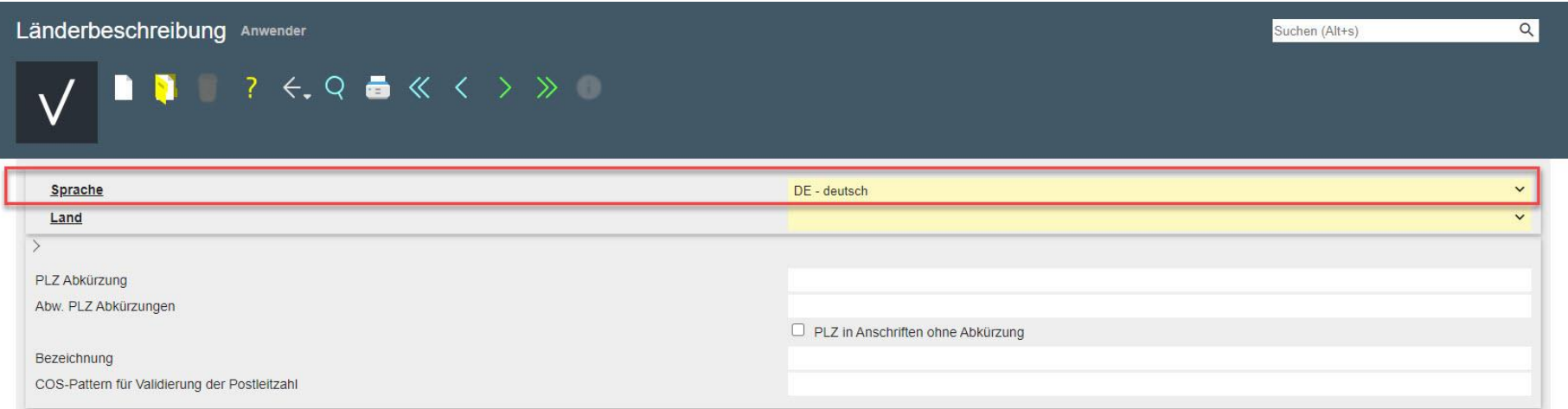

Suchen Sie im Feld "Land" Ihr gewünschtes Länderkennzeichen, z. B. "CH - Schweiz":

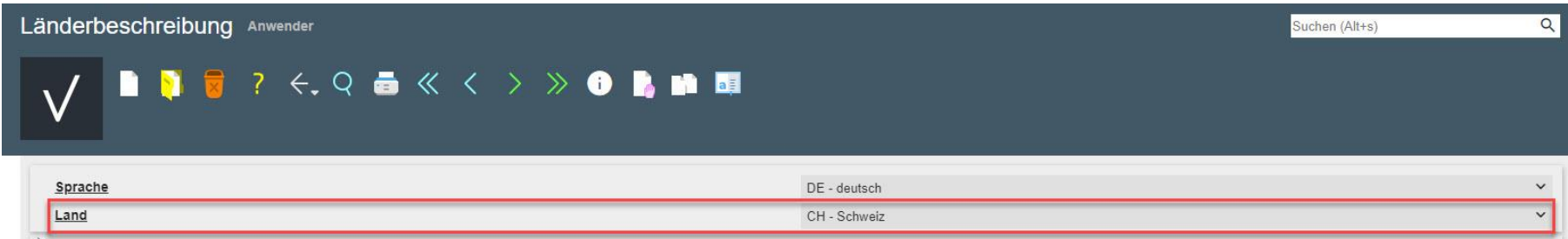

Klicken Sie im Anschluss in der Menüleiste auf den Button "Erweiterte Informationen":

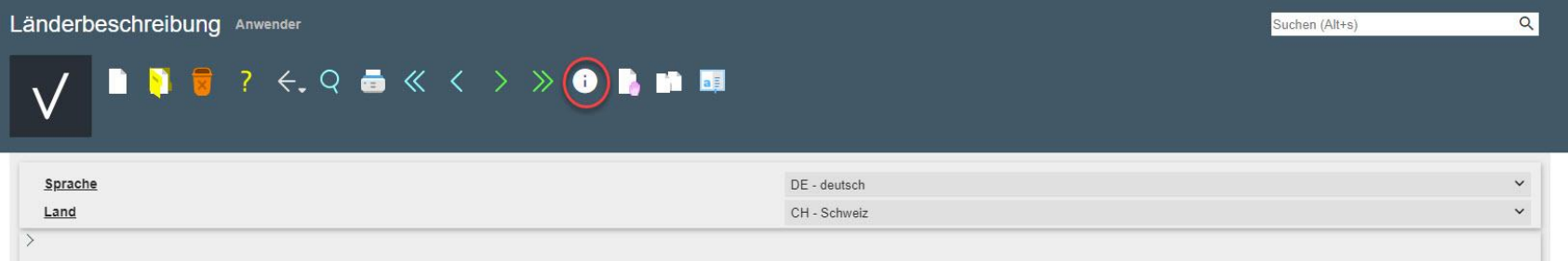

Setzen Sie im Formular "**Länderbeschreibung Erweiterung**" jeweils ein Häkchen bei den Feldern "**Bei Kundenanschriften**" und "**Bei Lieferanschriften**". Vergessen Sie nicht, Ihre Eingaben zu speichern.

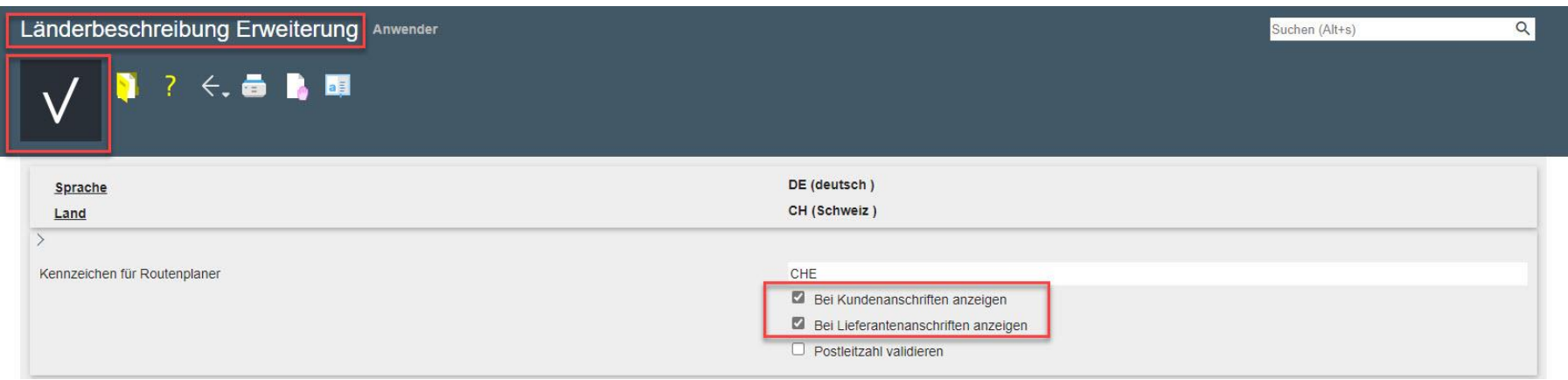

Sie können Ihr neu aktiviertes Länderkennzeichen nun in den entsprechenden Auswahlfeldern wählen.

Wir hoffen, dass Sie diese Tipps wieder zeitsparend voranbringen.

Ihr **MÖBELPILOT**-Team

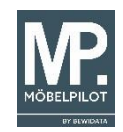